## **Temat: Budowa i zastosowanie formularzy**

### **Formularz**

## • Element interaktywny w dokumencie HTML

• Formularz ma formę elektronicznej ankiety, którą wypełnia się wprost na stronie. Możliwe jest przy tym wpisywanie tekstu, odpowiadanie na zadane pytania, czy zaznaczanie jednej bądź kilku z podanych możliwości wyboru. Taki formularz może być przesłany pocztą elektroniczną e-mail, wykorzystany w uruchomionym skrypcie użytkownika, a także zdalnego serwera.

## **Ramy formularzy**

<**form** *action*="mailto:*adres e-mail gdzie wysłać formularz*" *method*="post">

*(Pola formularza)*

## <**/form**>

- Pomiędzy podanymi wyżej znacznikami **(<form>** oraz **</form>**), mieszczą się wszystkie inne polecenia, dotyczące formularza (pola do wprowadzania danych).
- **action="..."** można podać adres skryptu PHP
- **method** określa w jaki sposób prześlemy dane do bazy danych czy aplikacji. Wybieramy zatem jedną z dwóch możliwych metod - **POST** lub **GET**.
	- **GET** jest metodą domyślną, wykorzystuje się ją do jawnego przesyłania danych (np. mniej istotne dane, krótkie pakiety)
	- **POST** wykorzystujemy w przypadku przesyłania danych osobowych, uwierzytelniających, całych plików.

## *Przykładowy formularz*

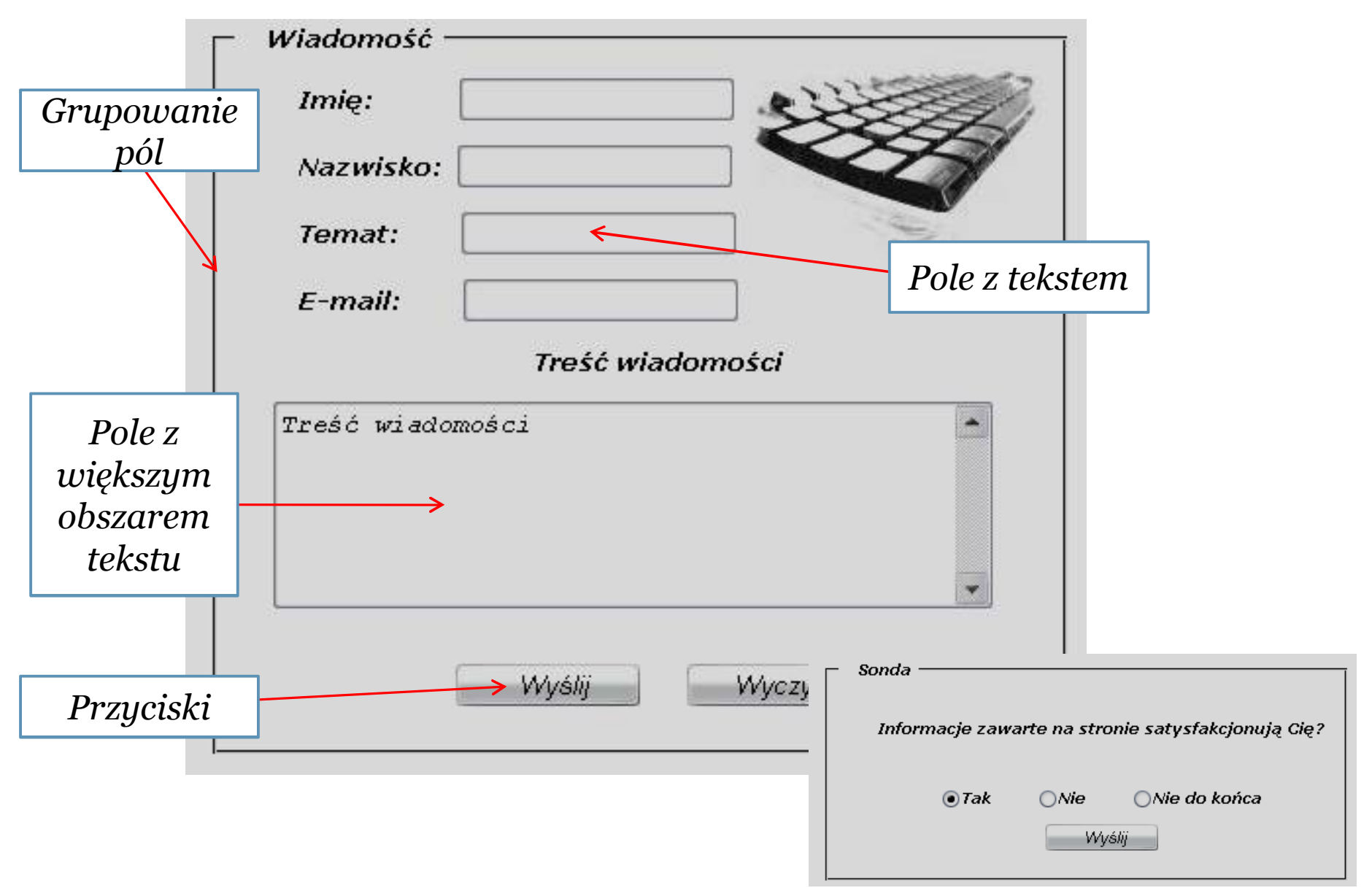

### **Pola w formularzu – pola tekstowe**

- Standardowe pole tekstowe <**input** *type*="text" *name*="nazwa" />
- Pole z wartością domyślną <input type="text" name="nazwa" **value**="domyślny tekst" />
- Pole o odpowiedniej długości <input type="text" name="nazwa" **size**="k" />
- Maksymalna długość tekstu <input type="text" name="nazwa" **maxlength**="n" />
- Zablokowanie pola <input type="text" name="nazwa" **disabled**="disabled" />
- Pole tylko do odczytu <input type="text" name="nazwa" **readonly**=, readonly" />

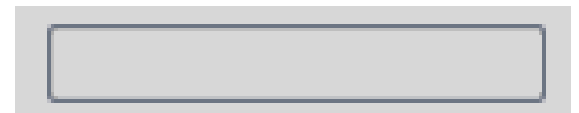

### **Pole z hasłem**

*<form action="...">*

<input type*="password"* name="nazwa" />

 $\pm\pm\pm\pm\pm$ 

*</form>*

• Od zwykłego pola tekstowego różni się tylko tym, że podczas wpisywania do niego tekstu, nie są widoczne podawane znaki, ale jedynie gwiazdki ("\*"). **Można również stosować te same atrybuty co w zwykłym polu tekstowym.**

**Pole z większym obszarem tekstowy**

<form action="...">

## <**textarea** name="nazwa" *cols*="x" *rows*="y"> Tekst który pojawi się domyślnie w polu</textarea>

</form>

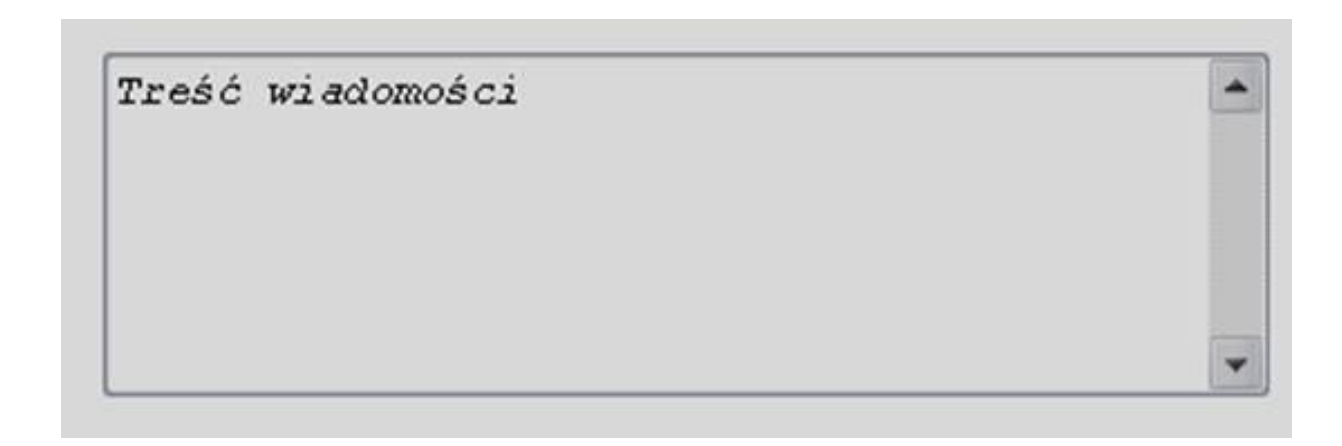

## **Pola wyboru**

```
<form action="...">
 <input type="checkbox" name="nazwa" value="wartość" 
 /Pole
 Tu wpisz opis pola
</form>
```
- Polecenie to spowoduje wyświetlenie pola w postaci kwadratu (pole wyboru), które można zaznaczyć, a także "odznaczyć", myszką. Dzięki niemu możesz wprowadzić pytanie, przy którym można wybrać kilka spośród podanych gotowych odpowiedzi.
- Wszystkie pola tego typu, które dotyczą tego samego pytania, powinny nosić taką samą **nazwę**! Dodatkowo atrybut **value="..."** jest tutaj absolutnie konieczny - musi on być inny dla każdej możliwości odpowiedzi!

```
<!DOCTYPE html>
\frac{\hbar}{m}<body>
```

```
<h2>Checkboxes</h2>
```

```
<p>The <strong>input type="checkbox"</strong> defines a checkbox:</p>
```

```
<form action="/action_page.php">
<input type="checkbox" name="vehicle1" value="Bike">I have a bike
\langlebr>
<input type="checkbox" name="vehicle2" value="Car">I have a car
<br><br>
<input type="submit">
\langle/form>
```

```
</body>
\langle/html>
```
## **Checkboxes**

The input type="checkbox" defines a checkbox:

 $\Box$  I have a bike I have a car

Prześlij

**Pole wybory - atrybuty**

• Pole domyślnie zaznaczone

```
<input type="checkbox" name="nazwa" value="wartość" 
              checked="checked" />Opis pola
```
• Blokada pola

<input type="checkbox" name="nazwa" value="wartość" **disabled="disabled"** />Opis pola

## **Pole opcji**

## <input type="radio" name="nazwa" value="wartość" />Tu wpisz opis pola

• Polecenie to spowoduje wyświetlenie okrągłego pola, które możesz zaznaczać myszką (pole opcji). W przypadku gdy istnieje więcej takich pól, jako możliwości odpowiedzi na to samo pytanie, możliwe jest zaznaczenie tylko i wyłącznie jednego z nich. Raz zaznaczone pole tego typu, można "odznaczyć" tylko poprzez zaznaczenie innego z podanych możliwości.

```
<form action="/action page.php">
  <input type="radio" name="gender" value="male" checked> Male<br>
  <input type="radio" name="gender" value="female"> Female<br>
  <input type="radio" name="gender" value="other"> 0ther<br><br>
  <input type="submit">
\langle/form>
```

```
\bullet Male
\circ Female
O Other
Prześlij
```
## **Lista rozwijalna**

```
<select name="nazwa">
    <option>Tu wpisz pierwszą możliwość</option>
    <option>Tu wpisz drugą możliwość</option>
    (...)
</select>
```
• Polecenie pozwala wprowadzić listę rozwijalną (menu) - inaczej zwaną również polem kombi

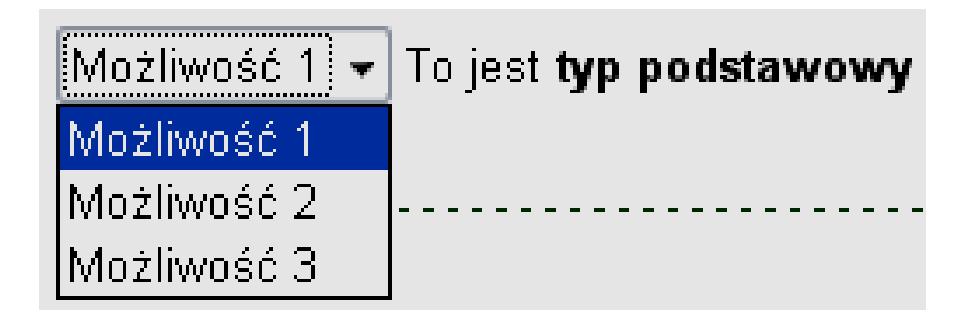

```
<!DOCTYPE html>
\leftarrow<body>
```

```
<h2>Pre-selected Option</h2>
<p>You can preselect an option with the selected attribute.</p>
```

```
<form action="/action page.php">
  <select name="cars">
    <option value="volvo">Volvo</option>
    <option value="saab">Saab</option>
    <option value="fiat" selected>Fiat</option>
    <option value="audi">Audi</option>
  </select>
  <br><br>
  <input type="submit">
\langle/form>
</body>
```
 $\langle$ /html>

#### **Pre-selected Option**

You can preselect an option with the selected attribute.

Fiat v

Prześlij

```
<!DOCTYPE html>
\leftarrow<body>
```

```
<h2>Visible Option Values</h2>
\langle p \rangleUse the size attribute to specify the number of visible values.\langle p \rangle
```

```
<form action="/action_page.php">
  <select name="cars" size="3">
    <option value="volvo">Volvo</option>
    <option value="saab">Saab</option>
    <option value="fiat">Fiat</option>
    <option value="audi">Audi</option>
  </select>
  <br><br>
  <input type="submit">
\langle/form>
</body>
```
#### $\langle$ /html>

#### **Visible Option Values**

Use the size attribute to specify the number of visible values.

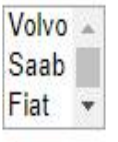

Prześlij

## **Grupowanie pól**

<fieldset> <legend align="rodzaj">Tytuł</legend> (Pola formularza) </fieldset>

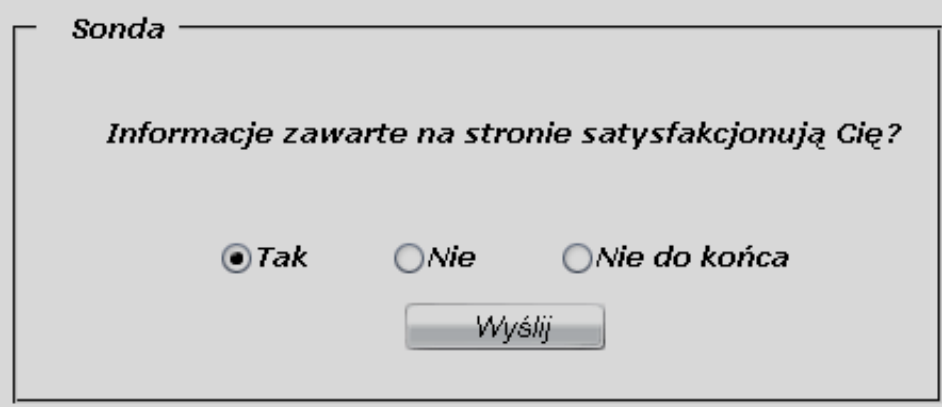

## **Wysyłane, czyszczenie zawartości**

- Czyszczenie wszystkich pół formularza <input type="reset" value="wartość" />
- Wysyłanie formularza <input type="submit" value="wartość" />

Bez podania wartości VALUE zostanie utworzony przycisk z domyślną wartością

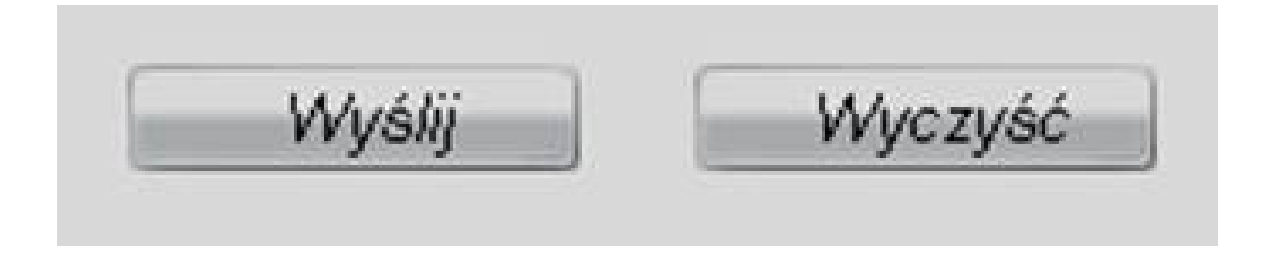

# Przycisk

Przycisk ustalamy za pomocą button. W odróżnieniu od dwóch powyższych sposobów daje wiecej możliwości sformatowania jego wyglądu.

<form action="\*"> </form>

Typy przycisku:

- · button domyślny
- · submit wysyłanie
- · reset kasowanie

```
<form action="*">
<button type="submit">Wyślij formularz</button>
</form>
```
Przykład

Wyślij formularz

Poniżej przykład przycisku obrazkowego.

 $\langle$ form action="\*"> <button type="submit"><img src="sciezka\_dostepu\_do\_obrazka" alt="wyślij" /></button>  $\langle$ /form $\rangle$ 

Przykład

#### Prosty przykład formularza

```
<form>
  <label>Twój Login <input type="text"></label>
  <label>Twój email <input type="email"></label>
  <label>Twoje hasło <input type="password"></label>
\frac{1}{2} form>
```
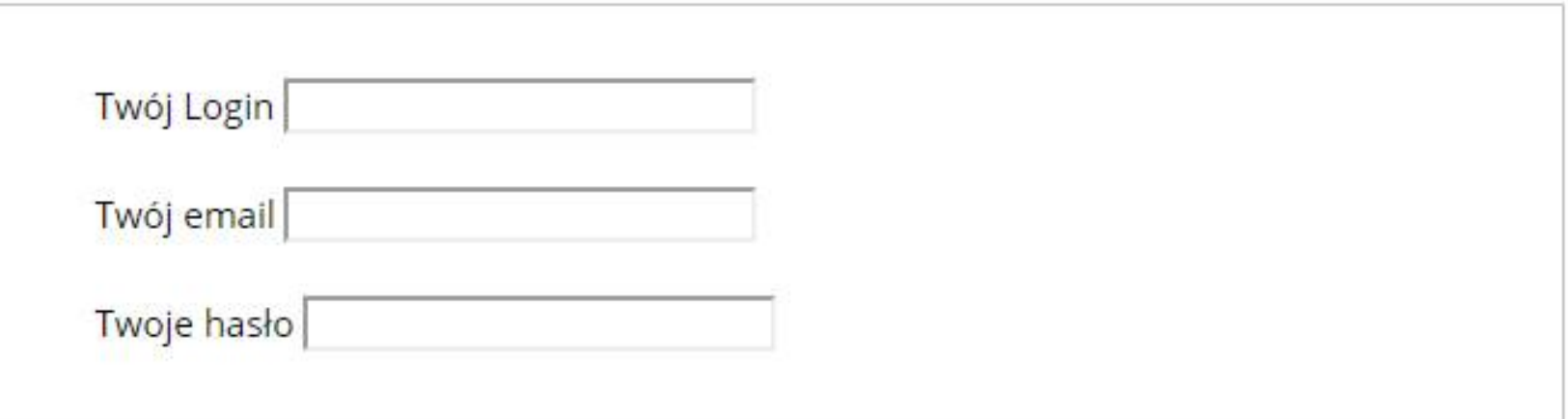

### **HTML Form Elements**

#### $\overline{5}$  = new in HTML5.

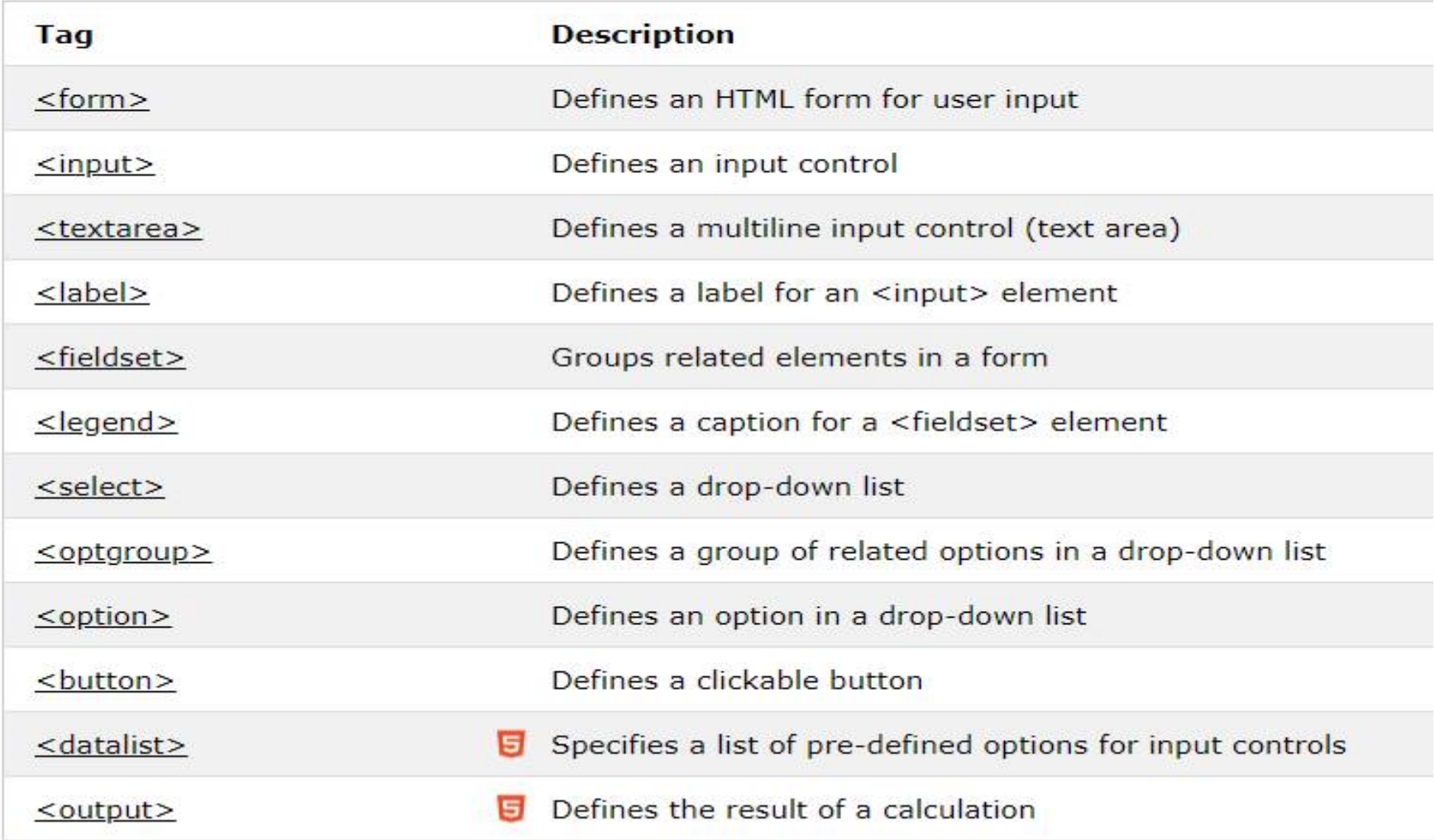

```
<!DOCTYPE html>
\leftarrow<body>
<h2>The output Element</h2>
<p>The output element represents the result of a calculation.</p>
<form action="/action page.php"
oninput="x.value=parseInt(a.value)+parseInt(b.value)">
  a
  <input type="range" id="a" name="a" value="50">
  100 +<input type="number" id="b" name="b" value="50">
  =<output name="x" for="a b"></output>
  <br><br>
  <input type="submit">
\langle/form\rangle
```
<p><strong>Note:</strong> The output element is not supported in Edge 12 or Internet Explorer and earlier  $versions.$ 

</body>  $\langle$ /html>

#### The output Element

The output element represents the result of a calculation.

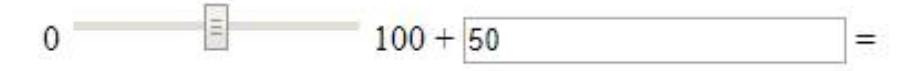

Prześlij

Note: The output element is not supported in Edge 12 or Internet Explorer and earlier versions.

### Nowe typy znaczników w HTML5

## **HTML5 Input Types**

HTML5 added several new input types:

- color
- $\cdot$  date
- · datetime-local
- email
- month
- number
- $\cdot$  range
- search
- $\cdot$  tel
- time
- $-$ url
- · week

New input types that are not supported by older web browsers, will behave as <input type="text">.

## **HTML5 Attributes**

HTML5 added the following attributes for <input>:

- · autocomplete
- · autofocus
- $•<sub>form</sub>$
- formaction
- formenctype
- formmethod
- formnovalidate
- formtarget
- height and width
- $\bullet$  list
- min and max
- multiple
- pattern (regexp)
- · placeholder
- required
- $•$  step

and the following attributes for <form>:

- · autocomplete
- · novalidate

#### Dokumentacja

https://www.w3schools.com/html/html\_forms.asp

## Źródła:

- http://www.kurshtmlcss.pl/kurs-html/lekcja15-formularze.php
- http://how2html.pl/input-name-formularz-html/
- http://miroslawzelent.pl/kurs-html/klasyczne-kontrolki-formularzy/
- https://www.w3schools.com/html/html forms.asp
- http://www.kurshtml.edu.pl/html/formularze.html